ME 120: What's this void loop thing? Gerald Recktenwald October 20, 2019 gerry@pdx.edu

# 1 Overview

This document aims to explain two kinds of loops: the loop function that is a required component of all Arduino sketches, and the standard for and while loops that are used whenever iteration within a function is needed.

Beginning Arduino programmers can be confused by the semantics and logic of the "void loop" function that is required by all Arduino sketches. The loop function is repeated continuously because it is called by a hidden loop that controls the execution of the Arduino program. In other words, the loop function is the *body* of a loop that is running in a master (or *main*) program. The master program is added automatically to the compiled version of the user sketch before the compiled code is downloaded to the microcontroller.

It's possible, and often necessary, to include for loops and while loops in the body of the loop function. The beginning programmer can get twisted around by the idea that there are loops running inside a function called loop. These are not hard concepts to grasp once you understand how each part of the program is being repeated, and how often each repetition is performed. The goal of this document is to expose and clarify those concepts.

The body of the paper covers three main concepts of Arduino programming:

- Basic structure of an Arduino sketch.
- Review of the syntax and use of Arduino functions, with special attention to the setup and loop functions.
- The relationship between the loop function and for loops and while loops that are contained inside the loop function.

We begin with a review of the basic program structure of a sketch. We show that the loop and setup functions are just ordinary Arduino functions that happen to have special names. Next we review the syntax of for and while loops. The paper ends with a series of example programs that demonstrate the interaction between the loop function and loops iterating inside the loop function.

# 2 Structure of an Arduino Sketch

All Arduino sketches must have two functions: setup and loop. The setup function is executed only once when the Arduino board is first turned on, or when the reset button is pressed. The loop function is repeated indefinitely after the setup function is finished.

### 2.1 setup and loop Are Required

Figure 1 is an annotated version of the basic  $blink$  sketch<sup>1</sup>. The sketch has the required setup and loop functions, along with an optional header at the top of the file. Most substantial sketches have a header that consists of comment statements and the definitions of global variables.

Global variables defined in the header are shared by all functions in the sketch. The blink sketch in Figure 1 has one global variable, LED pin. The value of LED pin is available to all functions in

<sup>&</sup>lt;sup>1</sup>This is a slightly modified version of the blink.ino file that is distributed with the Arduino IDE.

| File: blink.ino<br>$\frac{1}{2}$<br>Turns on an LED on for one second,<br>$\frac{1}{2}$<br>then off for one second, repeatedly.<br>$\frac{1}{2}$<br>int LED $pin = 11$ ; | Header:<br>• Overview comments<br>• Global variables            |
|----------------------------------------------------------------------------------------------------|-----------------------------------------------------------------|
| void setup() $\{$<br>pinMode(LED pin, OUTPUT);<br>}                                                                                                    | Setup:<br>• Execute only once<br>• Tasks for start-up           |
| void $loop()$ {<br>digitalWrite(LED pin, HIGH);<br>delay(1000);<br>digitalWrite(LED pin, LOW);<br>delay(1000);                                                           | Loop:<br>• Execute repeatedly<br>• Primary tasks for the sketch |

Figure 1: The header, setup, and loop components of a basic Arduino sketch.

the blink.ino file. The value 11 is assigned to LED pin in the header. The LED pin variable is used once in setup and twice in loop.

The setup function in the blink sketch performs only one task: configuring the digital pin for output. The loop function turns the LED on, waits one second, turns the LED off, and waits one more second. That pattern is repeated indefinitely, causing the LED to blink. Note that the blinking is achieved without the need to write an explicit loop inside the body of the loop function. That's because the loop function is called by the invisible loop in the invisible main program that is added after the sketch is compiled and before it is downloaded to the AVR microcontroller on the Arduino board.

### 2.2 setup and loop Have No Inputs and No Outputs

Figure 2 shows a skeletal loop function. The function definition statement begins with void, which declares that the loop function is not going to return a value. The void keyword is not optional: all functions must indicate the kind of value that they return to the calling program. Some other

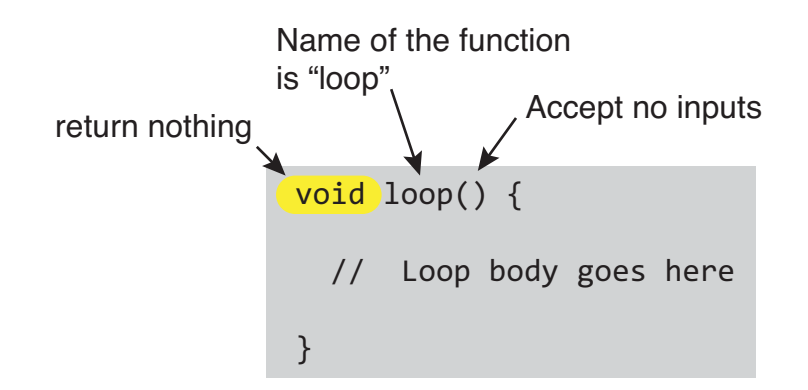

Figure 2: The loop function accepts no inputs and returns no values.

types of return values are int, float, double and char. More generally, return values can be any type of Arduino variable<sup>2</sup>. To indicate that the function returns no value, the function must be declared to have a void return value.

As shown in Figure 2, the loop function also has no input parameters. The empty parentheses are required: you cannot simply drop the parentheses for a function that has no input.

The setup function has a different purpose from the loop function. However, it is similar to loop in that it does not return a value, and it has no input parameters. In summary,

- setup and loop have no return values. Hence the function definitions begin with void setup and void loop.
- setup and loop have no input parameters. Hence the function definitions end with empty input parameter lists, i.e., ().

## 3 User-defined Functions in a Sketch

An Arduino sketch can contain user-defined functions designed to perform sub-tasks. Programming statements are encapsulated in the code block that forms the body of the function. This code block is isolated from other code blocks (i.e., from the code in other functions), and this isolation is an important mechanism for keeping code blocks from adversely interacting with each other.

Of course, programs also needs a mechanism to get data into a function and to obtain a result from a function. Input and output from a function is implemented with *input parameters* and return values. The programmer decides what values are needed (what inputs) to perform a computation. The programmer also decides what results (what outputs) need to be returned to the part of the program that invoked or called the function.

Functions allow programs to build reusable chunks of code for tasks that appear more than once in a sketch. Functions also provide a way to use the same code in other sketches.

Consider the function defined below that accepts any value, x, and returns the tangent of x.

```
double tangent( double x ) {
  double t = sin(x)/cos(x);
  return(t);
}
```
The function definition for tangent indicates that a value of type double is returned to the calling function when tangent terminates. The function definition also specifies that an input value of type double must be supplied by the calling function. Inside the body of the tangent function, the input value is stored in the variable x.

When tangent is executed, a temporary double variable t is created to store the result of the computation  $sin(x)/cos(x)$ . The value stored in t is returned to the calling function as a double, as specified by the function definition of  $tangent$ . The value of  $t$  is hidden from other functions (including setup and loop) in the sketch.

The tangent function is is a contrived example because the Arduino IDE provides a tan function for computing the tangent. One could imagine other computations that are more practical, for example to read 20 values from a photoresistor and return the average reading. We'll show how to do that after we describe for and while loops.

All Arduino functions have the potential for multiple input parameters and a single return value. The inputs and return values are specified in the one-line function definition statement that is required at the start of any function. A complete exposition on the design and use of functions is beyond the scope of this document<sup>3</sup>. For our immediate purposes, the important points are

 ${}^{2}$ See, e.g., http://www.arduino.cc/en/Reference/HomePage

 $^3\rm{For}$  more information, see <code>http://www.arduino.cc/en/Reference/FunctionDeclaration</code>

- The setup and loop are ordinary Arduino functions. The names setup and loop are special because they are required by other parts of the Arduino software architecture.
- A sketch can contain any number (including zero) of user-defined functions.
- User-defined functions can have multiple inputs. Each input must be given a type, for example specifying double in the input argument ( double x ) for the tangent function defined above. Multiple inputs can have different types. When multiple inputs are provided, they must be separated by a comma. An example of multiple inputs is provided in a later section of this paper.

## 4 Who Calls loop?

The setup and loop functions are ordinary Arduino functions that happen to accept no input parameters and return no values. But that begs two questions. Where would the input parameters come from if there were any? And where would the return value go if the was one? In other words, what (or who) calls setup and loop?

The Arduino Integrated Development Environment (IDE) performs some hidden (and routine) work that simplifies the writing of code<sup>4</sup> . One of those simplifications is the way that the code written in a sketch is *compiled* and then converted to a program that the AVR microcontroller on the Arduino board can run. When you click the compile button, the IDE first examines the syntax of your sketch to make sure you haven't made any obvious, language-violating errors. It then converts the C code that you can read into binary machine code that the microcontroller can read and execute. Next, the IDE combines the binary code generated from your sketch with additional binary code to form a single, executable program that is downloaded to the Arduino board. The net effect of this build process is that the IDE adds a hidden master or main program that calls your setup and loop functions.

<sup>4</sup>See http://arduino.cc/en/Hacking/BuildProcess

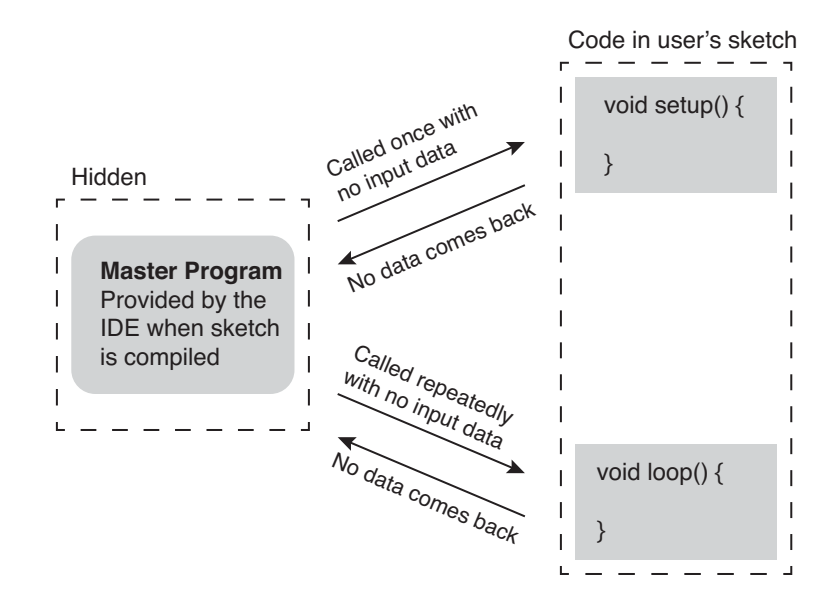

Figure 3: The hidden *master* function calls setup once and repeatedly calls loop.

The master program is hidden in the sense that you do not have to explicitly add it to your sketch or make any adjustments to it based on the features in your sketch. The hidden program expects to find the setup and loop functions defined in the appropriate way, i.e., as returning void and expecting no inputs.

The interaction of the master program with the setup and loop functions is depicted in Figure 3. The existence of the hidden master program helps to explain why the loop function is called "loop". The designers of the Arduino IDE could have called it main event loop or user function that repeats. Instead they simply called it loop, a name that is descriptive of its operation, and that also reflects the truth that the loop function is called by a loop in the hidden master program.

The loop function is like the heartbeat of your program: it repeats indefinitely. The interesting work of your program occurs during each heartbeat, i.e., during each execution of the loop function.

# 5 Using for and while Loops inside loop

Since the loop function is just an ordinary Arduino function, it can contain all the normal parts of the Arduino programming language, including other loops! In this section we present some simple, though not very useful, codes that demonstrate the interaction between the loop function and for and while loops that are contained within it. Your Arduino code can have as many (or as few) loops as you need. Just remember that the loop function is itself inside an invisible loop that is executing inside the invisible master program.

Read the sketches and predict their behavior before you read the explanation provided here.

#### Note to instructors and to students using these notes for self-study:

It would be good for students to figure this code out for themselves without the explanations given below. Each program is short enough that students could enter it manually.

Explanations are given here to support instructors, or students doing self-study. It would be best for students to study these codes, and predict the outcome of running the code before consulting the notes in the right-hand column and before they use the Arduino to show how the code actually works.

### Loop 1

```
void setup() {
  Serial.begin(9600);
}
void loop() {
  int i = 0;
  i = i + 1;Serial.println(i);
}
```
What is the output of the code to the left?

Answer: This code continuously prints "1" to the Serial Monitor. That is not likely to be the intent of the code developer. The declaration  $int i = 0$  resets the value of  $i$  every time the loop function is executed.

### Loop 2

```
int i = 0;void setup() {
  Serial.begin(9600);
}
void loop() {
  i = i + 1;Serial.println(i);
}
```
## Loop 3

```
void setup() {
  Serial.begin(9600);
}
void loop() {
  int i;
  for ( i=0; i<5; i++ ) {
   Serial.println(i);
  }
}
```
## Loop 4

What is the output of the code to the left?

**Answer:** This code prints the integers  $0, 1, 2, \ldots$  and continues until the reset button in pushed or the Arduino is disconnected from its power supply. Each integer is on a separate line because the println method of the Serial object is used.

If the reset button is pushed, the code begins executing again by running setup once, and then calling loop indefinitely. This causes the integers to be printed again, starting with 0, 1, 2, etc.

If the power to the Arduino is disconnected, the program stops running. The next time the power is restored, the program resumes as if the reset button had been pushed.

What is the output of the code to the left?

Answer: The integers from 0 through 4 are printed in a repeating pattern, i.e., 0, 1, 2, 3, 4, 0, 1, 2, 3, 4, 0, 1, 2, 3, 4... Each integer is printed on a separate line.

What is the output of the code to the left?

```
void setup() {
  Serial.begin(9600);
}
void loop() {
  int i;
  for ( i=0; i<5; i+=2 ) {
    Serial.println(i);
  }
}
```
Answer: The integers 0, 2, and 4 are printed in a repeating pattern i.e., 0, 2, 4, 0, 2, 4, 0, 2, 4,.... Each integer is printed on a separate line.

### Loop 3

```
void setup() {
 Serial.begin(9600);
}
void loop() {
  int i=0;
  while ( i<5 ) {
    Serial.println(i);
    i = i + 2;}
  Serial.println("... end while\n");
}
```
## Loop 4

What is the output of the code to the left?

Answer: This code compiles and runs. Every time the loop function is executed, the values 0, 2, 4 are printed on separate lines, followed by the ... end while message.

Extra question: what happens if the test for continuing is changed to while  $(i \leq 5)$ ? In other words, what happens when  $i$ <5 is changed to  $i$ <=5 in the conditional test of the loop?

What is the output of the code to the left?

```
void setup() {
  Serial.begin(9600);
}
void loop() {
 int i=0, n=7;
  while (i <n ) {
   Serial.print(i); Serial.print(" ");
    i = i + 1;}
  while ( i>=0 ) {
    Serial.print(i); Serial.print(" ");
   i = i - 1;}
  Serial.println("");
}
```
Answer: This code compiles and runs. Every time the loop function is executed, the values  $0, 1, 2, \ldots$ ,  $8, 7, \ldots, 2, 1, 0$  are printed on separate lines.